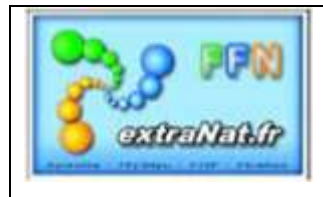

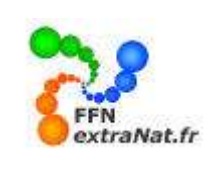

## **FICHE PO-3 : GESTION ET REPARTITION DES COMPETITIONS extraNat ET extraNat Pocket**

**Note** : Ce document traite de l'organisation, de la répartition et de la sélection des compétitions entre les compétitions extraNat créées en ligne et les compétitions extraNat Pocket créées en local.

## **1. GESTION DE VOS COMPETITIONS** *(menu)*

*Le module 'Gestion de vos compétitions' va vous permettre d'une part de définir et créer sur votre clé des compétitions locales mais aussi de récupérer les compétitions extraNat disponibles sur le serveur FFN lorsque vous êtes désigné comme gestionnaire de la compétition.*

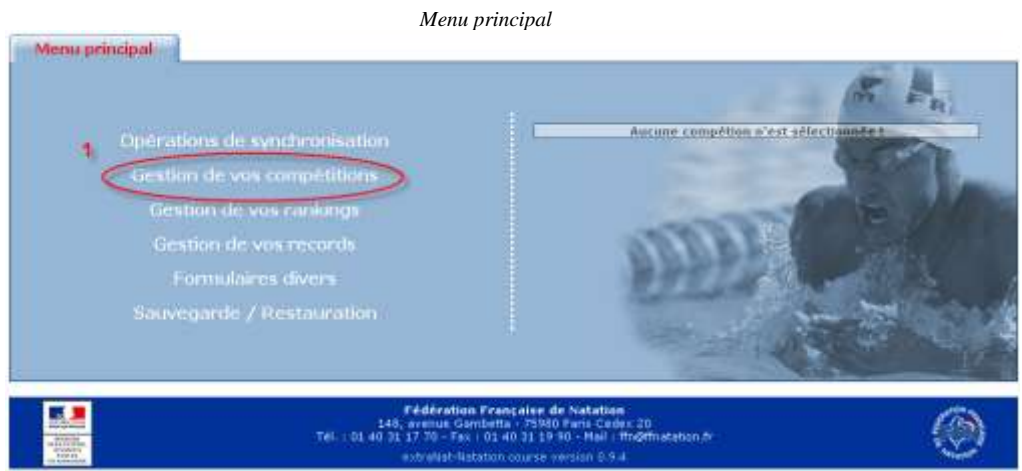

## **1.1. Les compétitions EN LIGNE sur le serveur extraNat FFN** *(onglet)*

*Deux onglets principaux seront en présence, 'Les compétitions extraNat' et 'Mes compétitions locales'*

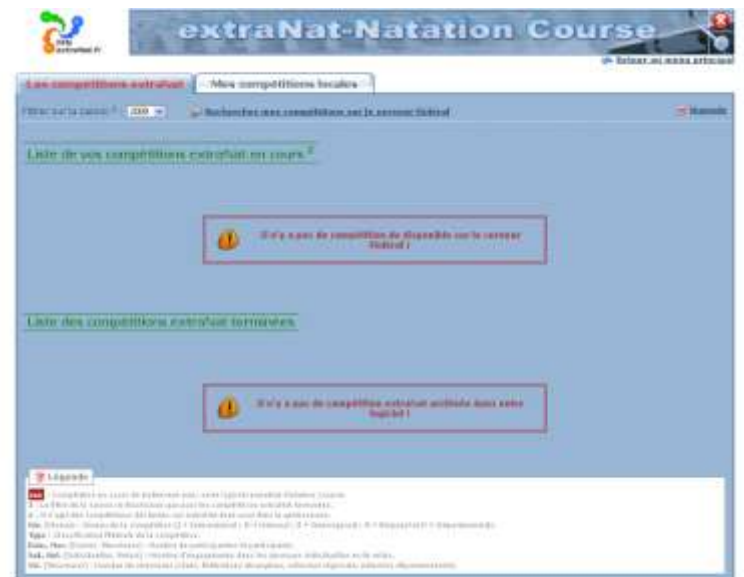

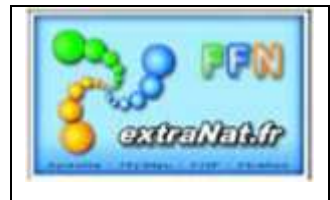

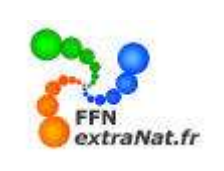

#### **1.1.1. Rechercher mes compétitions sur le serveur fédéral**

*Menu 'Gestion de vos compétitions', onglet 'Les compétitions extraNat'.*

*Procédure pour télécharger les compétitions extraNat dont vous êtes le gestionnaire*

*Dans le module 'Gestion de vos compétitions', sélectionner le lien 'Rechercher mes compétitions sur le serveur fédéral'*

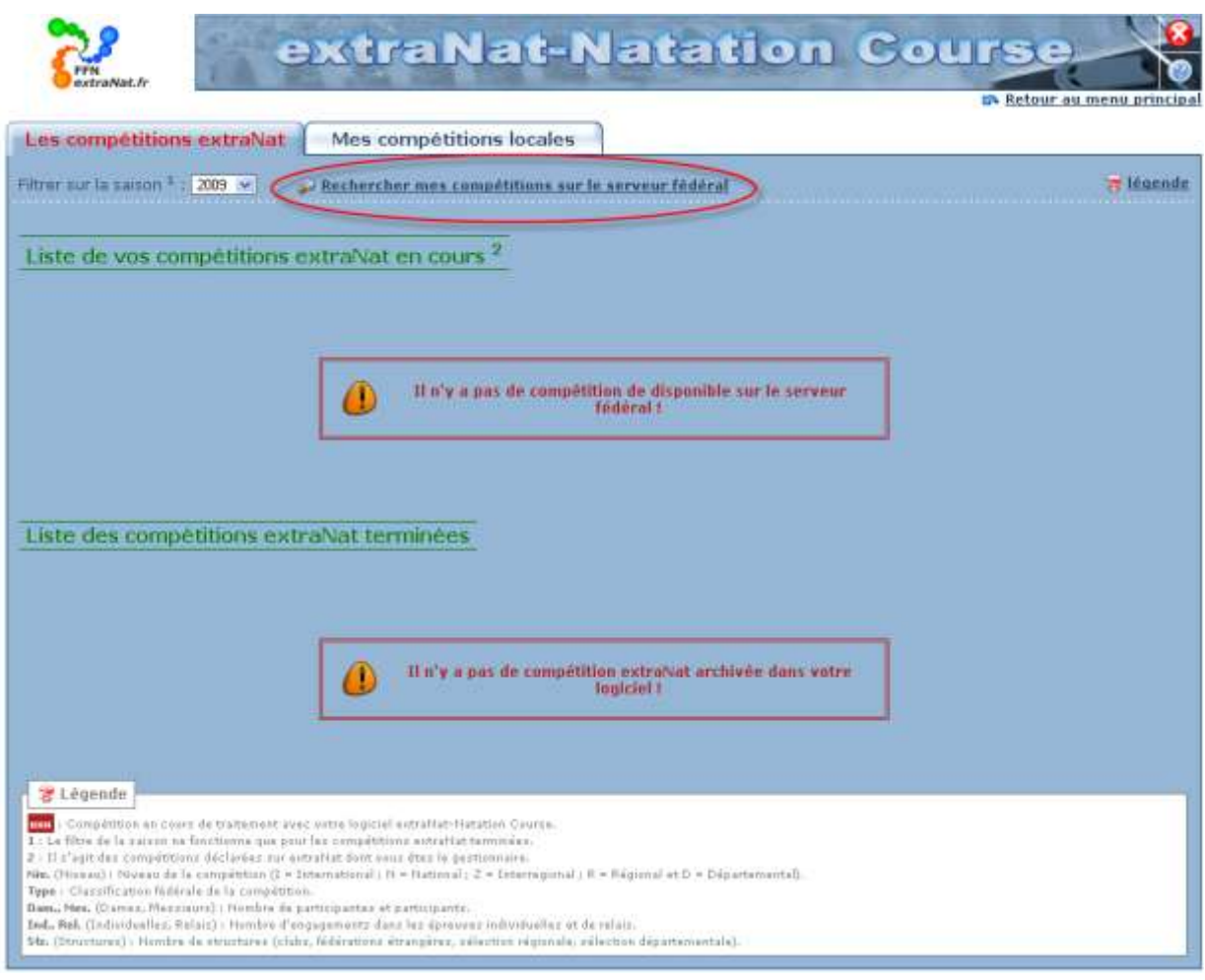

*ATTENTION : Les compétitions extraNat en ligne sont créées uniquement par les structures de la FFN (FFN, Comités régionaux, Comités départementaux) qui désignent un gestionnaire pour gérer la compétition. Seules les compétitions dont vous avez été désigné comme gestionnaire par une structure FFN seront présentées et pourront être téléchargée automatiquement sur votre machine. La récupération de la compétition par le gestionnaire ne pourra se faire qu'à l'issue de la période*

*d'engagement en ligne.*

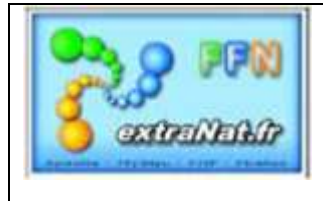

# Les livrets & fiches techniques extraNat POCKET

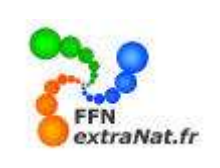

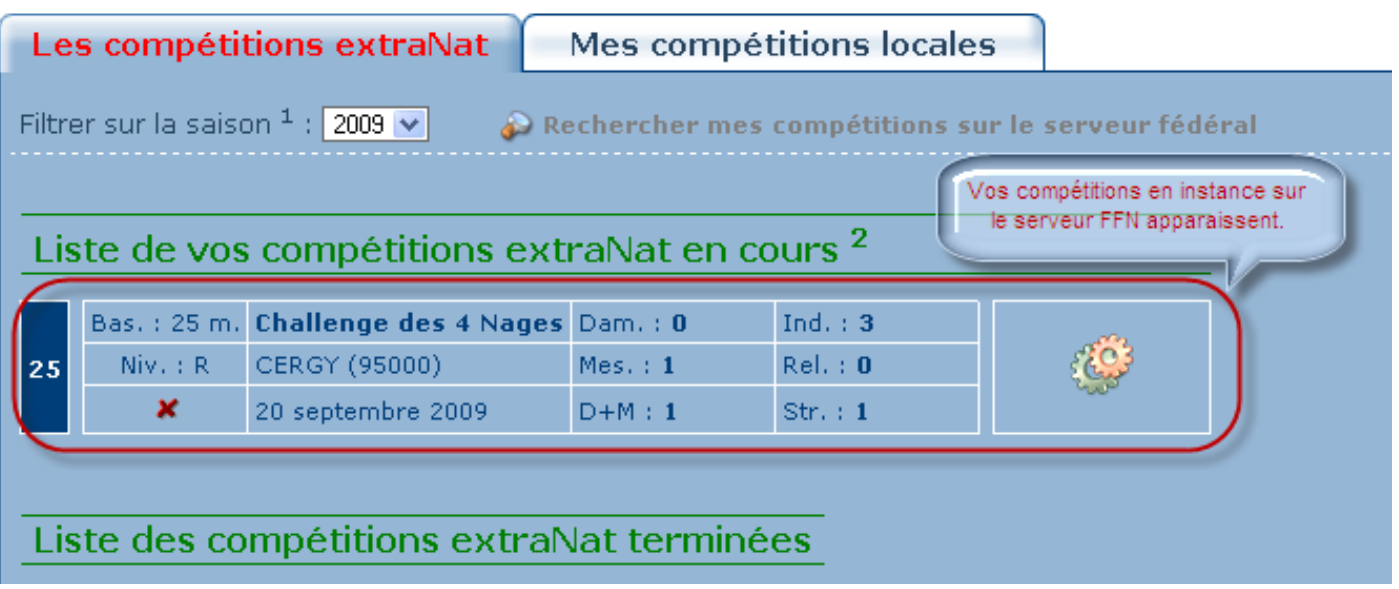

*Cliquer sur l'icône pour rapatrier en local la compétition.* 

*L'icône indique que la compétition à été rapatriée, cliquer sur cet icône pour sélectionner cette compétition pour son traitement.*

*L'icône*  $\triangleleft$  *indique la compétition active, en cours de traitement.* 

#### *Légende des informations contenues dans le tableau général de présentation de la compétition*

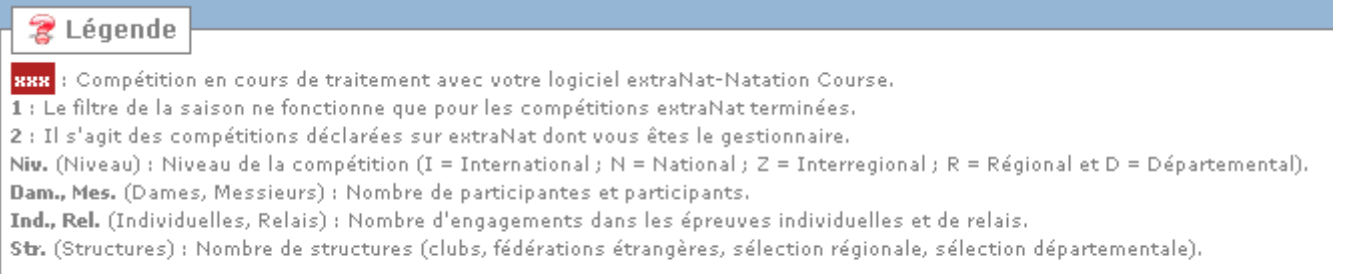

Note : les chiffres mentionnés sur cet écran (Dam., Mes., ...) concernent uniquement les engagements saisis sur extraNat.

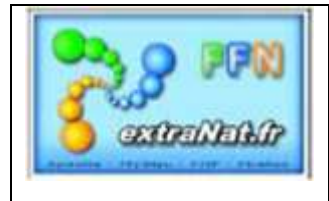

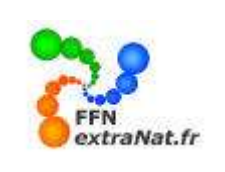

#### **1.2. Mes compétitions locales créées EN LOCAL sur extraNat Pocket** *(onglet)*

*Menu 'Gestion de vos compétitions', onglet 'Mes compétitions locales'.*

*L'écran de l'onglet 'Mes compétitions locales' vous présente les compétitions locales que vous avez créées qui sont disponibles sur votre clé. Elles sont triées selon deux catégories: 'Les compétitions locales en cours' et 'Les compétitions locales terminées' sur votre clé.*

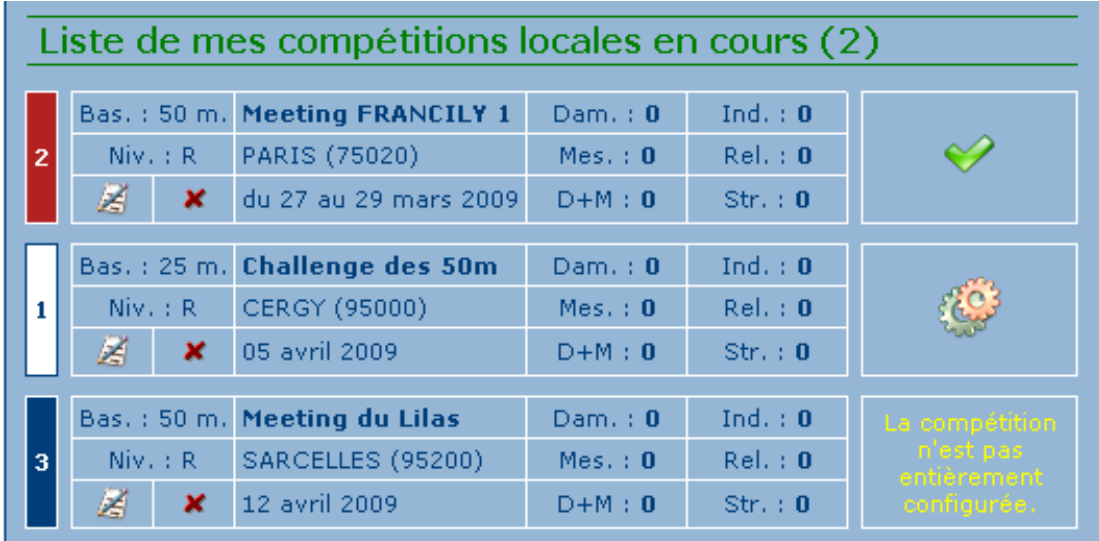

*Pour chaque compétition un tableau vous donne les informations générales de la compétition (titre de la compétition, lieu, date, type de bassin, niveau et participation.*

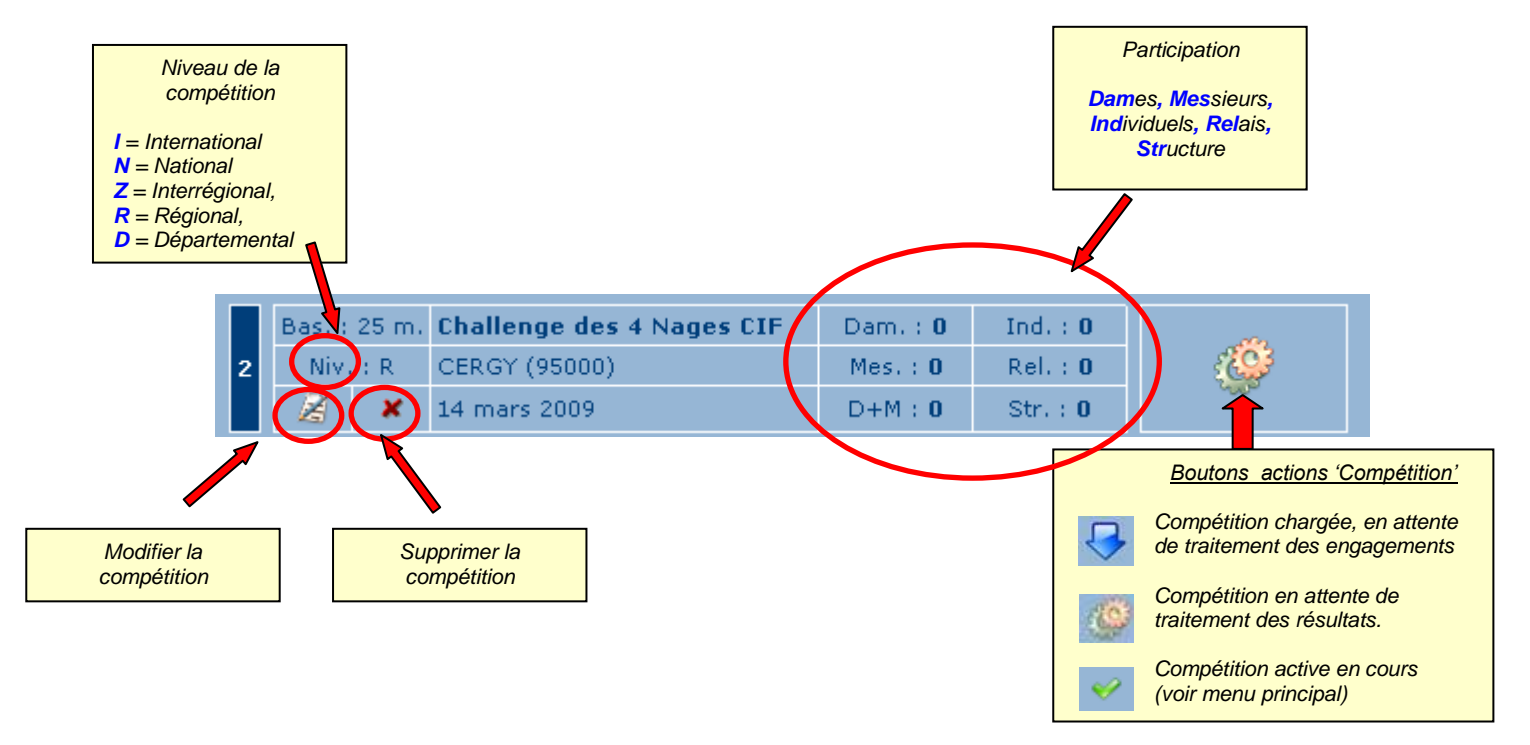

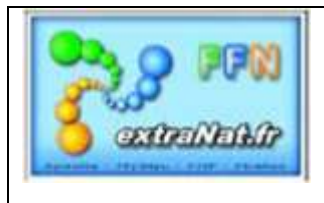

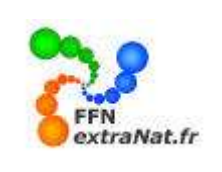

**MATATION** 

### *Liste groupée des compétitions locales*

*Menu 'Gestion de vos compétitions', onglet 'Mes compétitions locales', module 'Création d'une compétition locale'*

*Dans le module de création des compétitions locales, un onglet vous permet de visualiser à tout moment l'ensemble des compétitions locales créées sur votre clé.*

*Pour ceci, sélectionner l'onglet 'Liste des compétitions'*

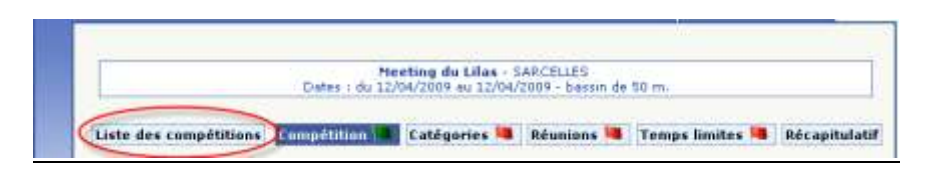

#### *L'écran suivant apparaît :*

*.*

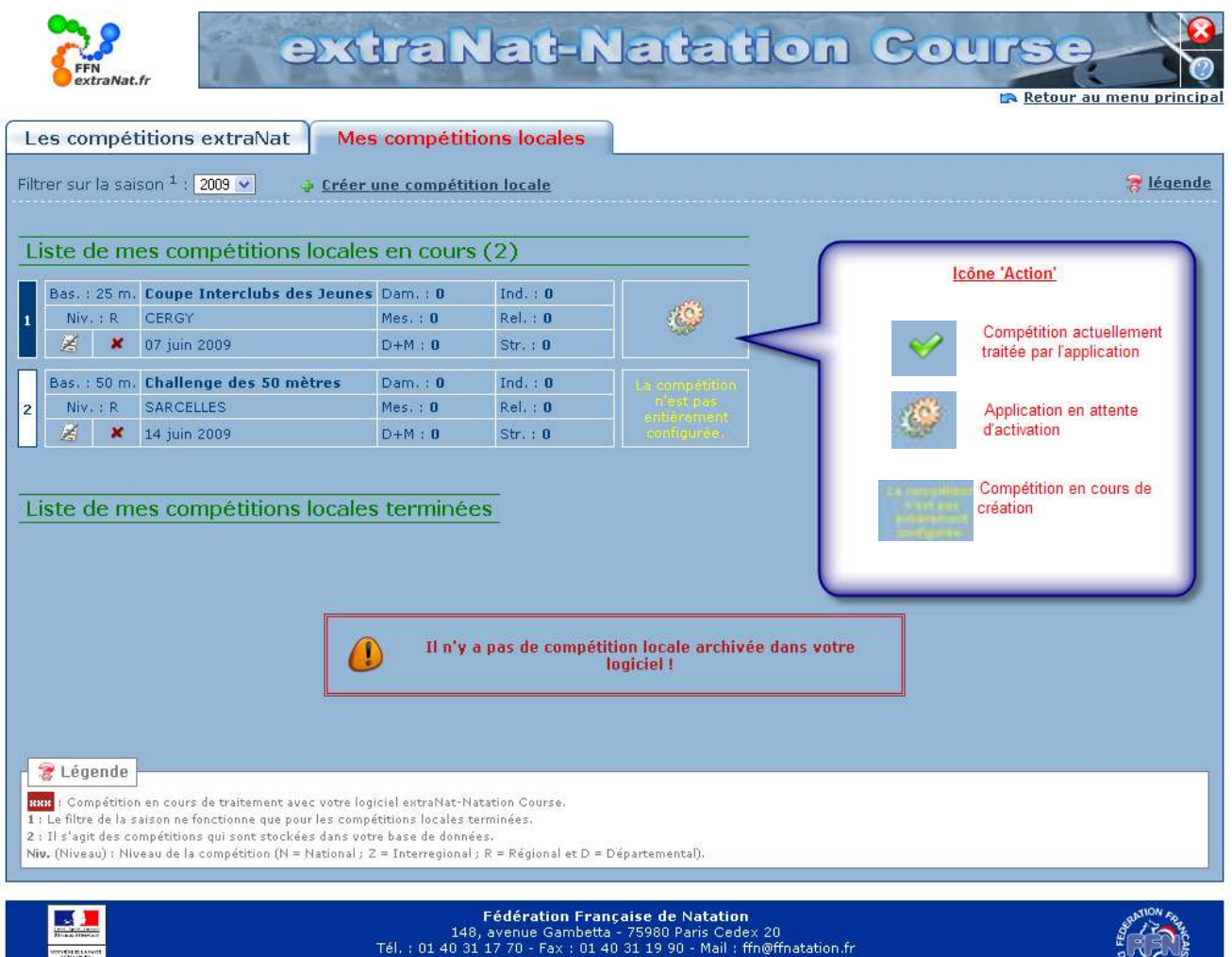

extraNat-Natation course version 0.9.17

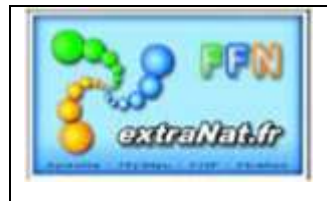

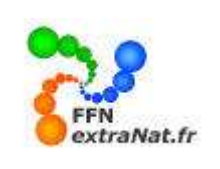

## **1.3. Sélection et activation d'une compétition déclarée en local.**

*Menu 'Gestion de vos compétitions', onglet 'Mes compétitions locales'. Etape 10 - Sélection et activation d'une compétition déclarée en local*

*Pour sélectionner et activer une compétition il faut que sont icône de statut soit celui-ci :*

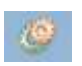

Le fait d'activer une compétition en cliquant sur l'icône **permet de sélectionner cette compétition comme** *la compétition en cours de traitement dans le menu principal 'Gestion de vos compétitions'.* 

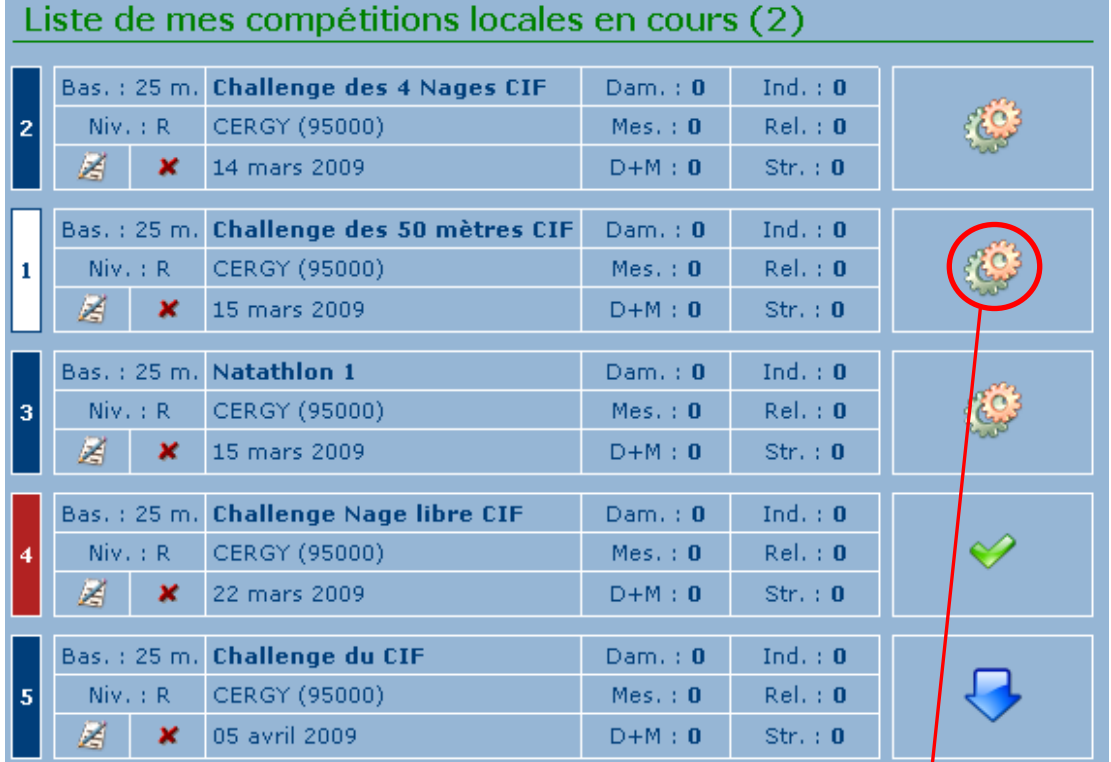

#### Menu principal

- Opérations de synchronisation Gestion de vos compétitions Gestion de vos rankings Gestion de vos records Formulaires divers
- Sauvegarde / Restauration

Challenge des 50m<br>CERGY (bassin de 25 m)<br>05 avril 2009

b

Préparation de la compétition Traitement de la compétition Gestion post-compétition Opérations diverses